# 請購系統經費動支操作說明

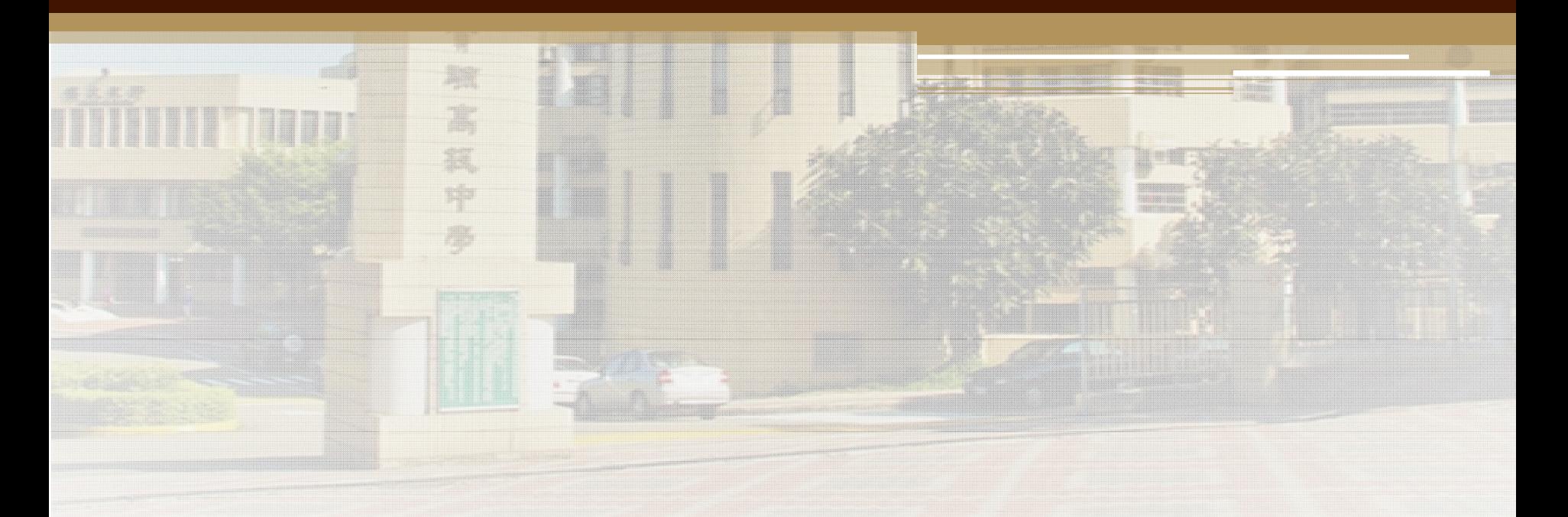

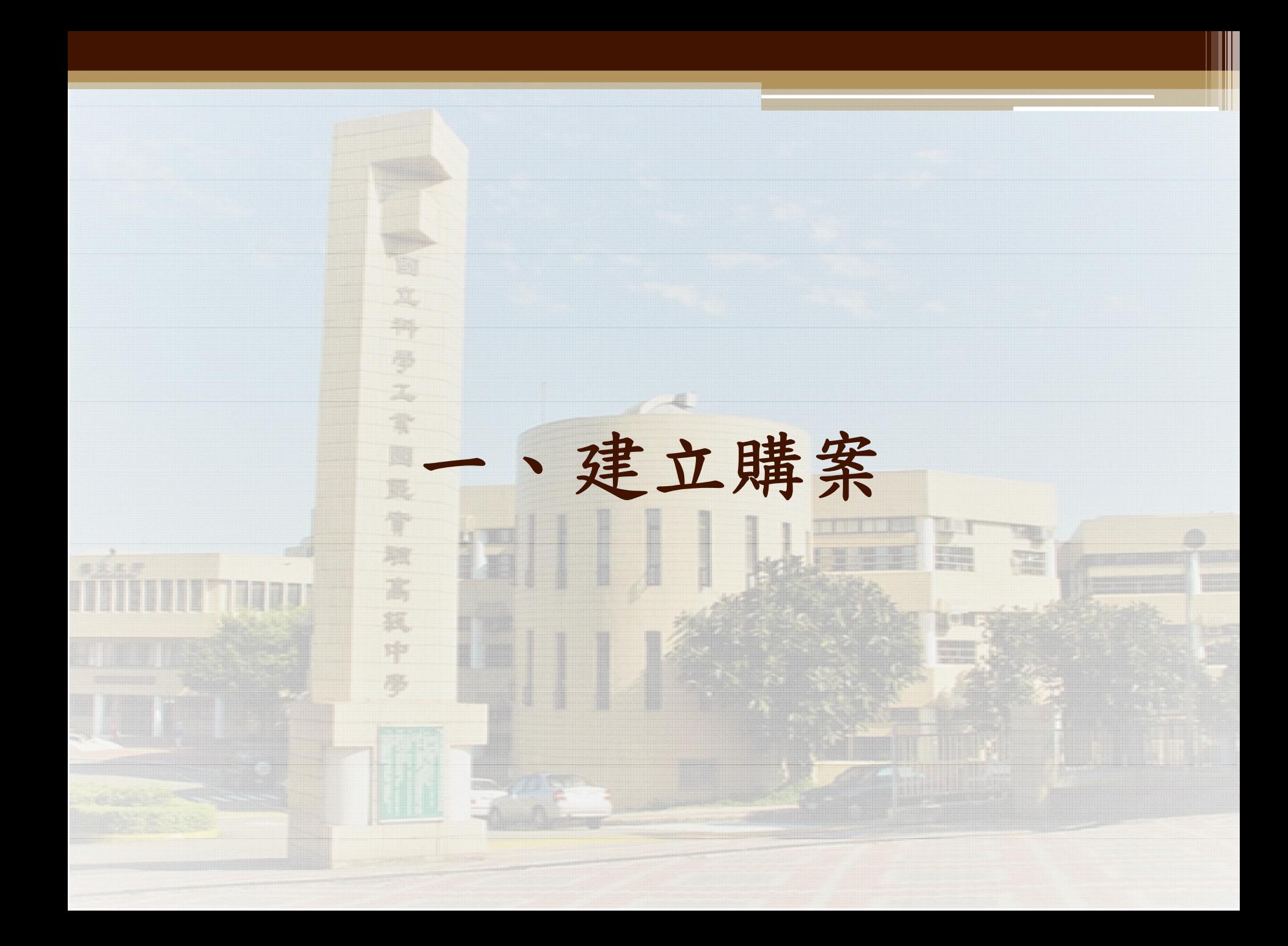

### 如何登入請購系統?

- 網頁入口[:http://acc.nehs.hc.edu.tw:8091/](http://acc.nehs.hc.edu.tw:8091/)
- 請使用 Google Chrome O 瀏覽器

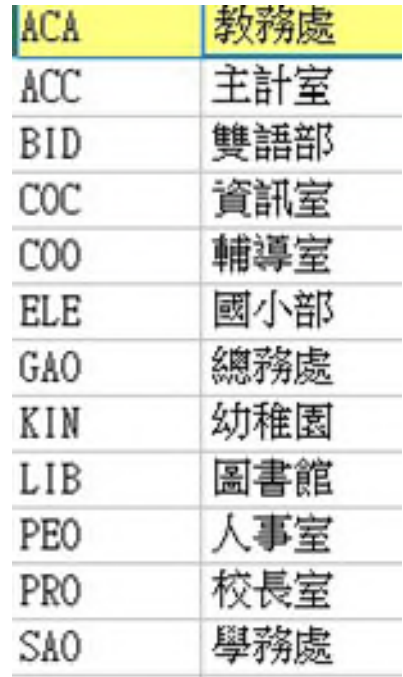

### 預算來源&購案類別

- 部門預算與計畫預算
- 購案種類

### 請選擇預算類別與請購模式

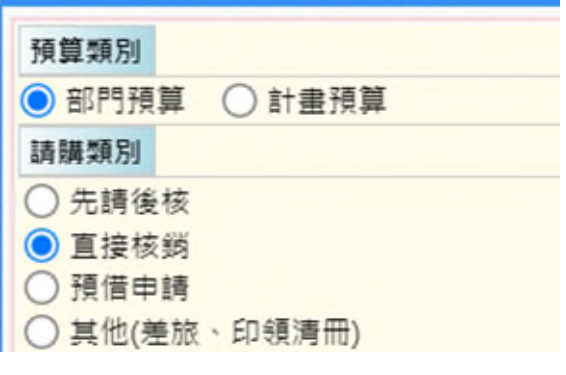

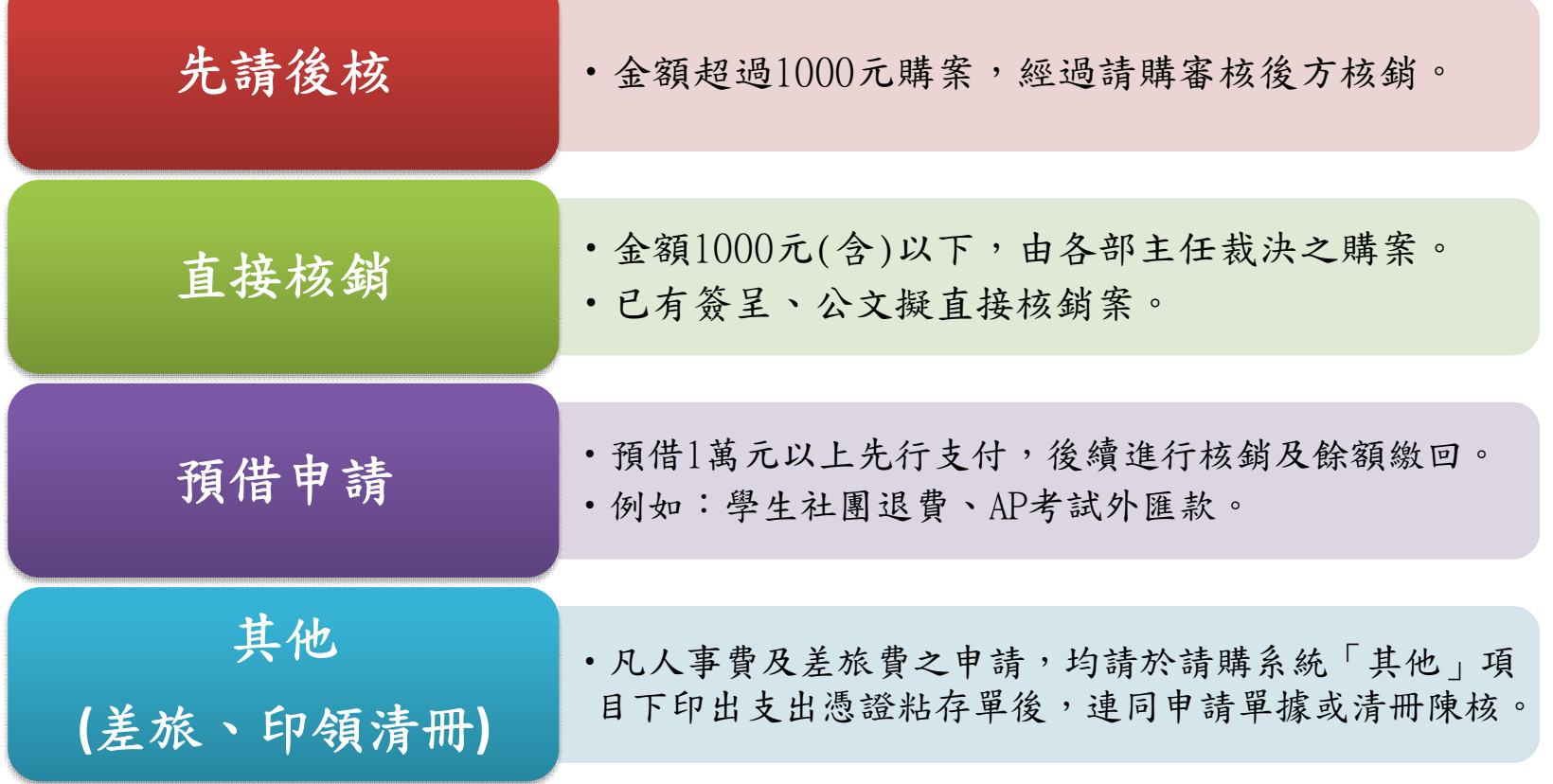

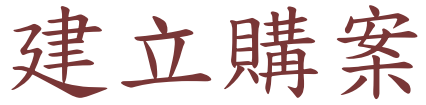

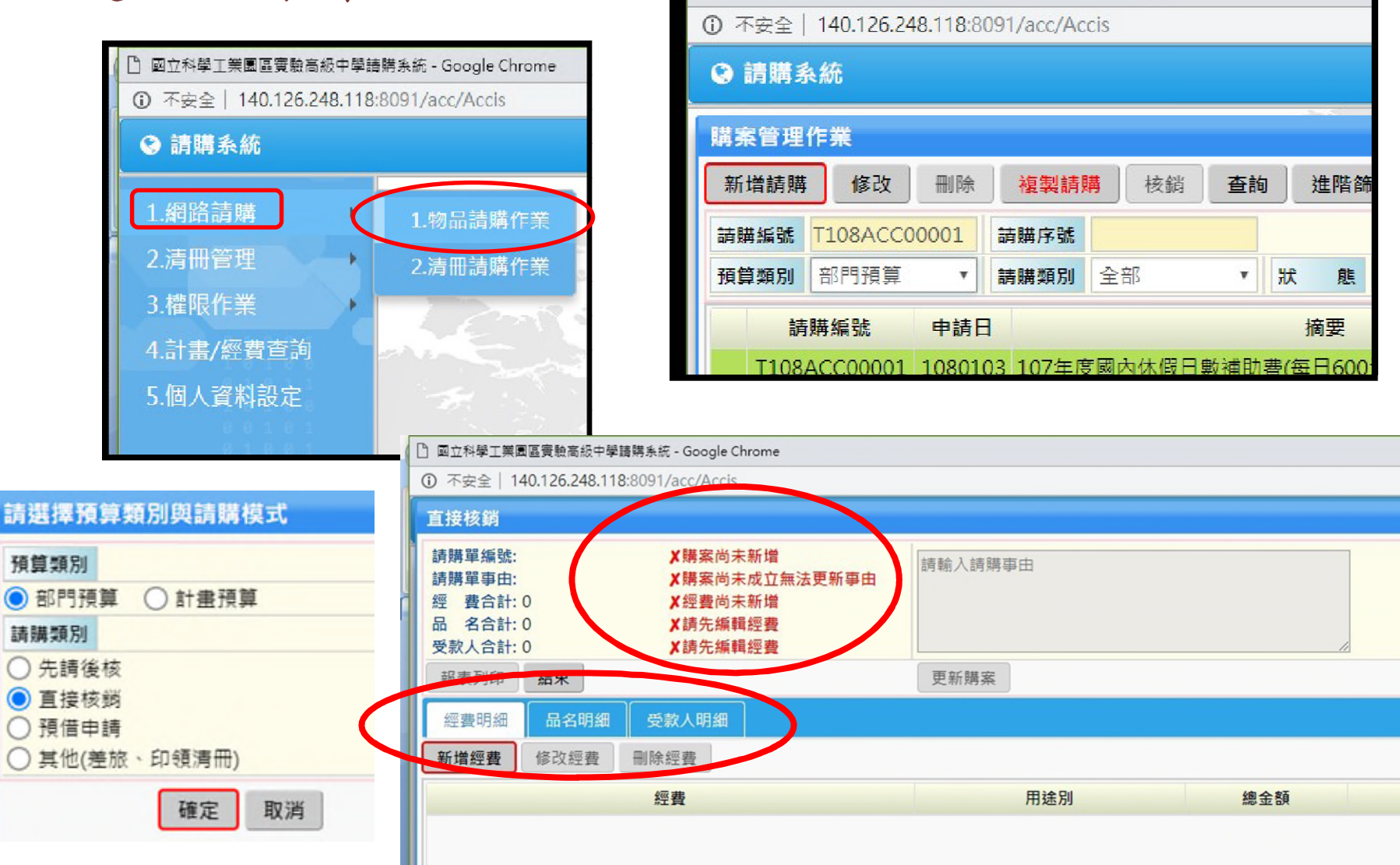

□ 國立科學工業園區實驗高級中學請購系統 - Google Chrome

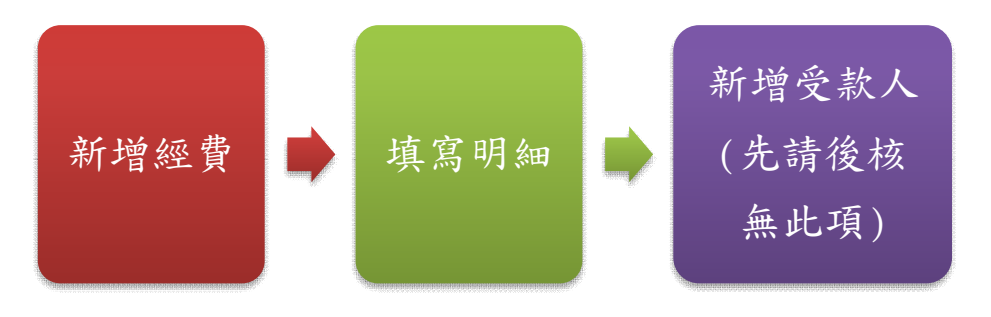

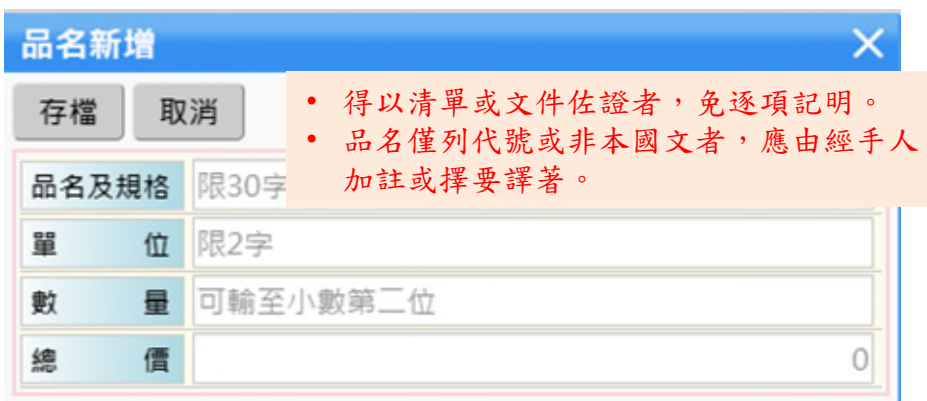

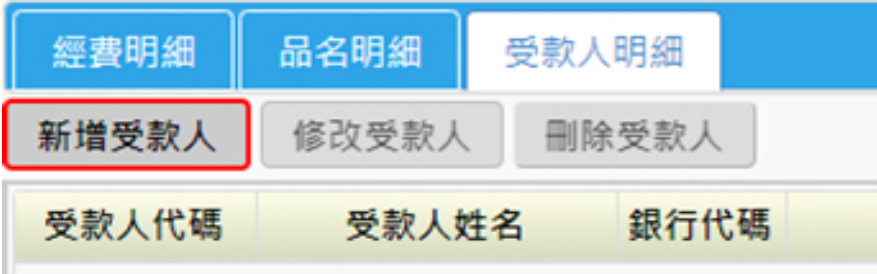

• 請注意計畫編號(年度/學年度)

- 找不到計畫?
	- 核定表是否影送主計室建計畫
	- 主管是否已授權承辦人

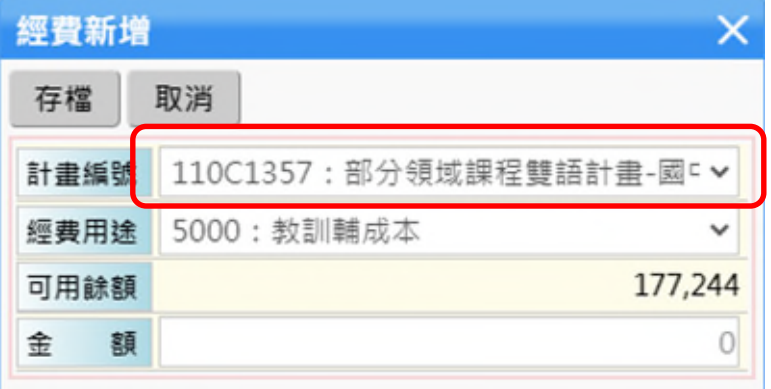

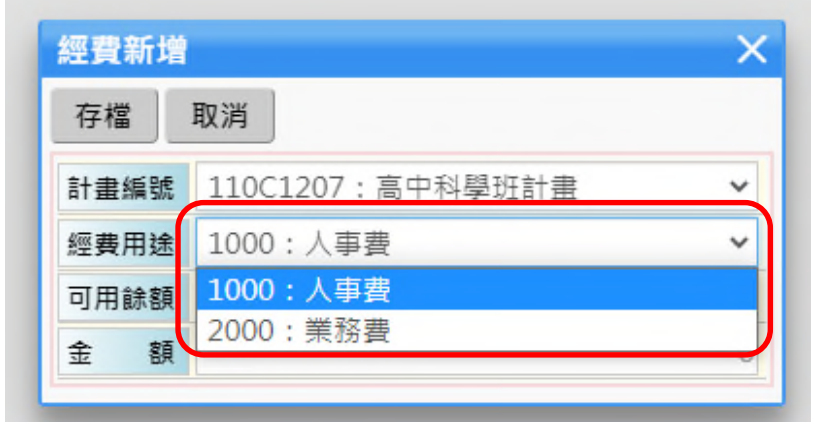

• 選擇適切之經費用途

新增受款人

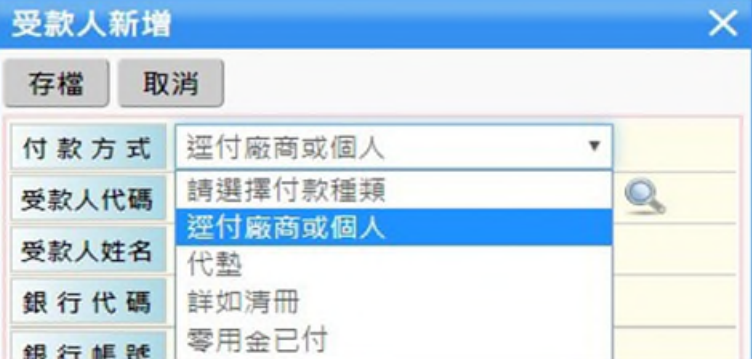

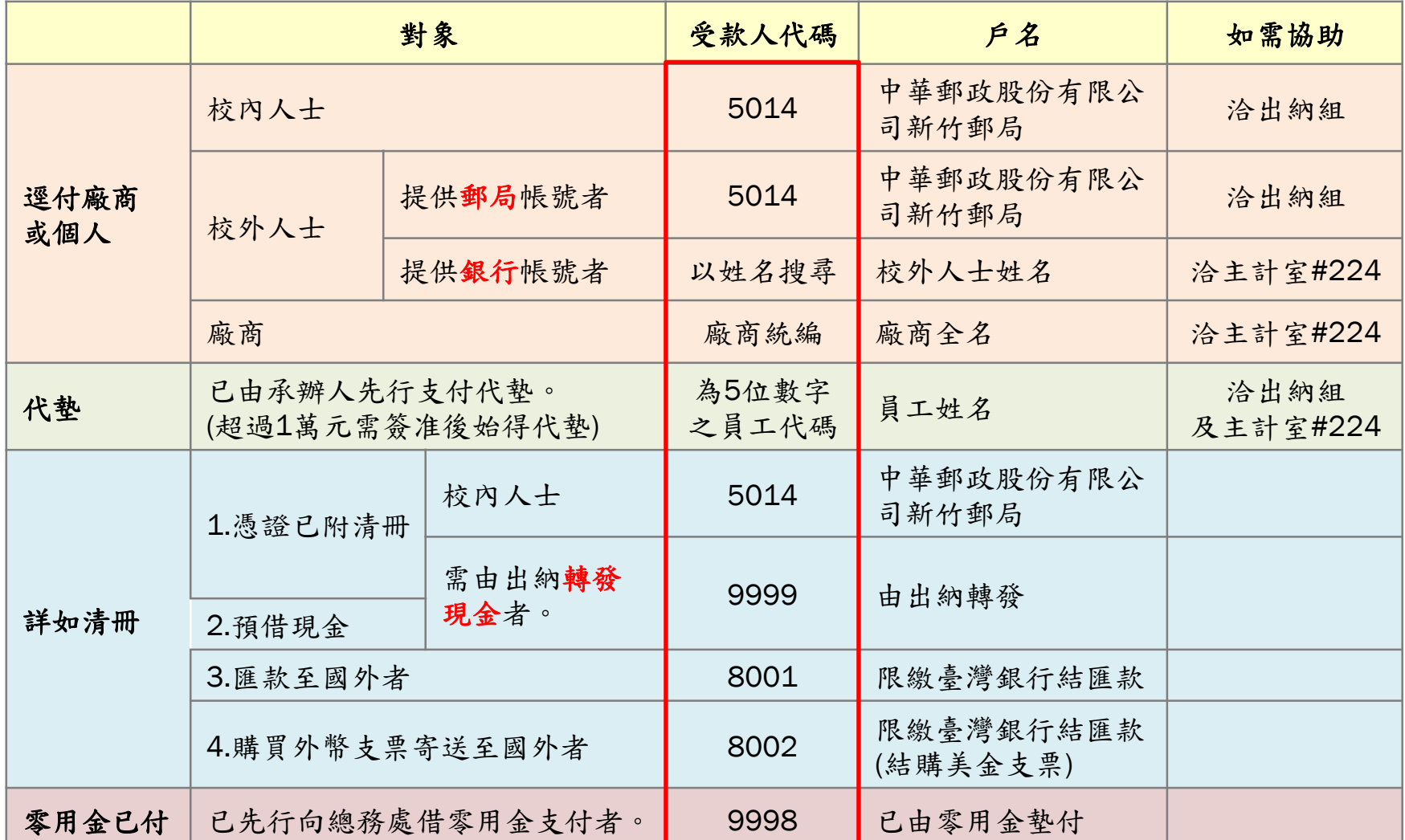

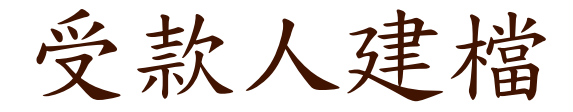

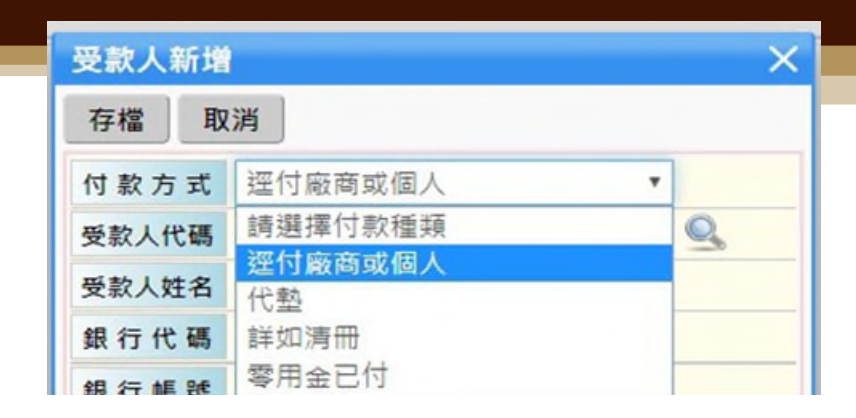

- 當廠商有附匯款資料,即使系統已自動帶入,還是要確認是否為同一帳 戶,以廠商該次提供之帳戶為主。
- 如有新受款廠商建立者,請提供廠商之存摺影本、公司統編,以利建檔。
- 核銷時,請再將匯款存摺影本附在憑證後面,以利再次核對匯款帳號。
- 若受款廠商提供個人帳戶者,請確認廠商是不是獨資,否則不予匯款。 可憑獨資企業證明付款給個人戶頭,在支出憑證支出用途註明獨資企業 名稱及負責人名字。

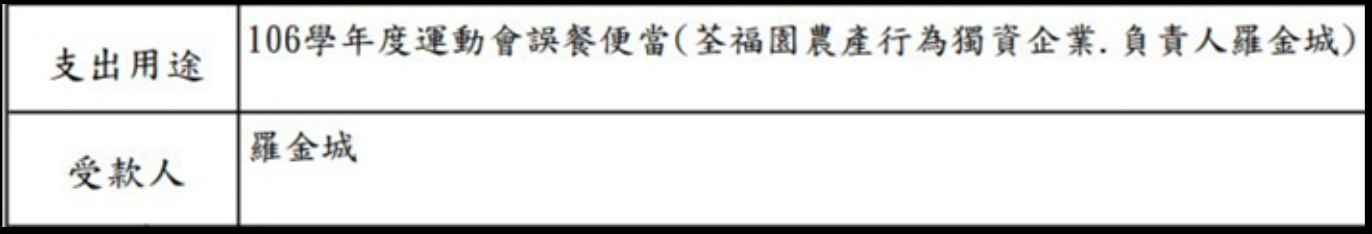

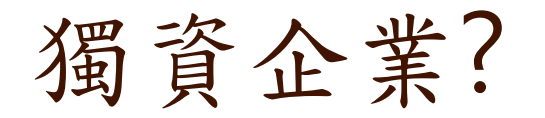

### [商工登記公示資料查詢網址](https://findbiz.nat.gov.tw/fts/query/QueryBar/queryInit.do?datatype=B)

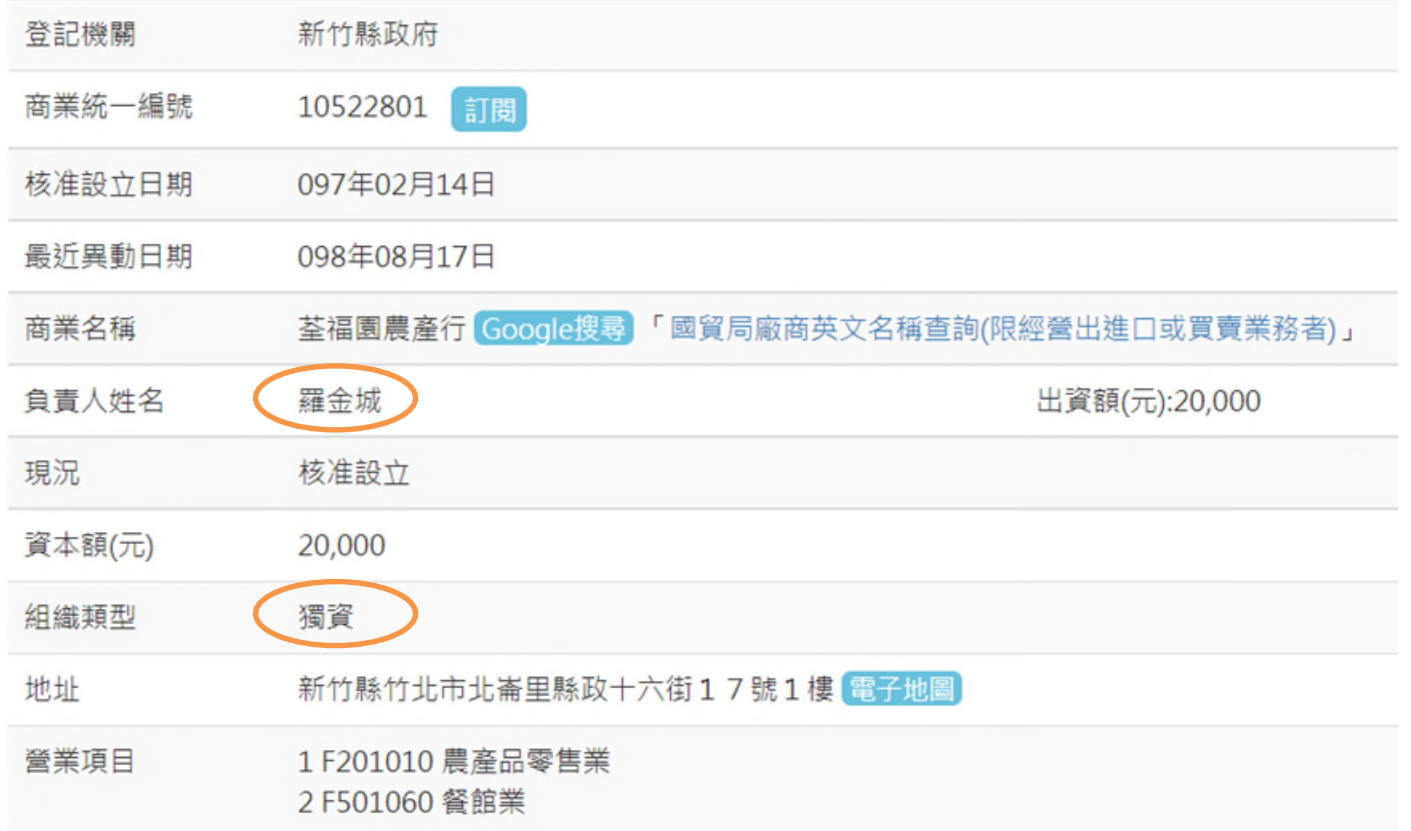

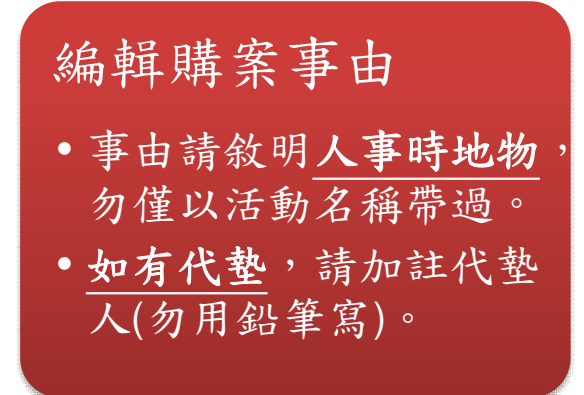

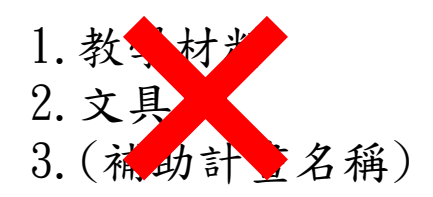

1.哪一部/什麼年段/什麼課程使用 的教學材料?

2.辦公用文具?學生獎勵用文具?

3.補助計畫的…膳費?印刷費?租車 費?講師費?

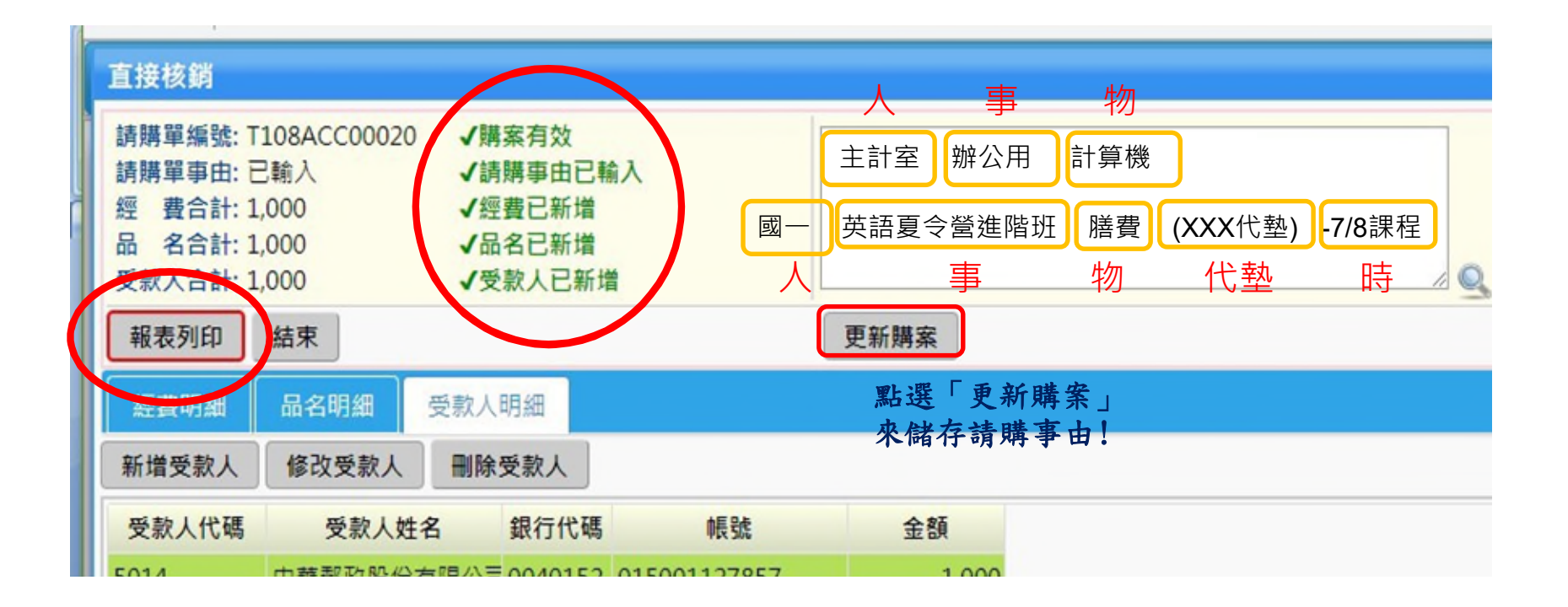

圆立新竹科學圖區實驗高級中等學校支出憑證黏存單 黏貼憑證時,應以浮貼方式 傳票:第 張 單據: 並 張 黏貼(請勿使用釘書機),並保 【111TACC01教學訓輔成本 0301-21用人 持憑證完整性,必須辨識的 出每一張憑證的日期、抬頭、 校長或授權代簽人 審核 發票編號等。 核銷 主計室主任 統編47299044 抬頭: 請勿寫簡體字

1.國立竹科實中

級中等學校

請購

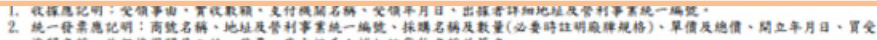

 $\overline{2}$  $\mathbf{1}$ 

财產登記

物品或财產管理人

预算科目

庄務組長/出納組長

總務主任

費用】

- 機關名稱、收銀機器開具之統一發票,應由維手人補加註貨物名稱並簽名。 單據遺失或供改其他用途;應檢具出據人簽名或原件相符之影本並註明原因
- 憑證總數量改、挖補、擦刮、或用藥水量減者無效,其有改正者應於改正處簽名。

全額(小寫)

主計室辦公用計算機

使用草位點驗證明

單位主任

仟 佰 拾 萬 仟 佰 拾 元

\$.

憑證編號

**TIIIACC00058** 

用途规明

经辨人

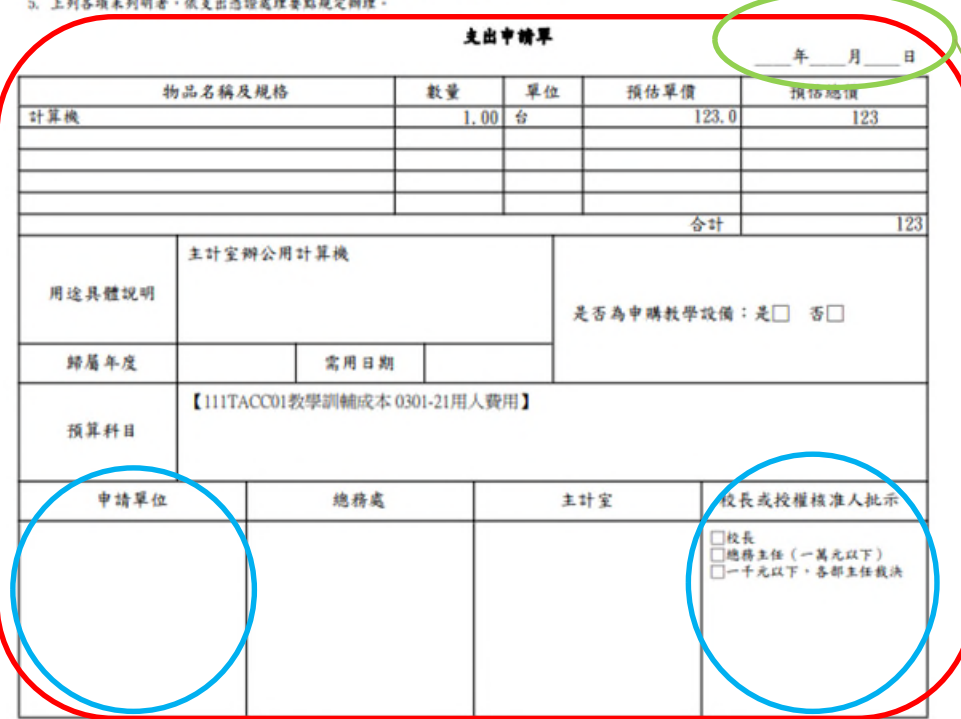

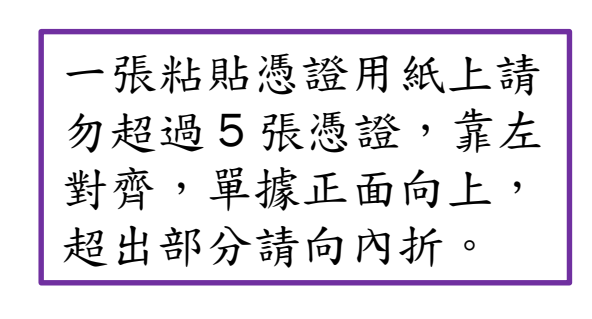

2.國立新竹科學園區實驗高

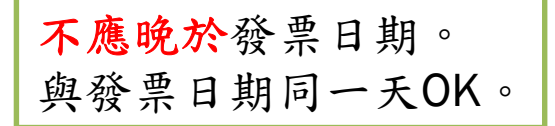

# 經費執行情況查詢

**Time** 

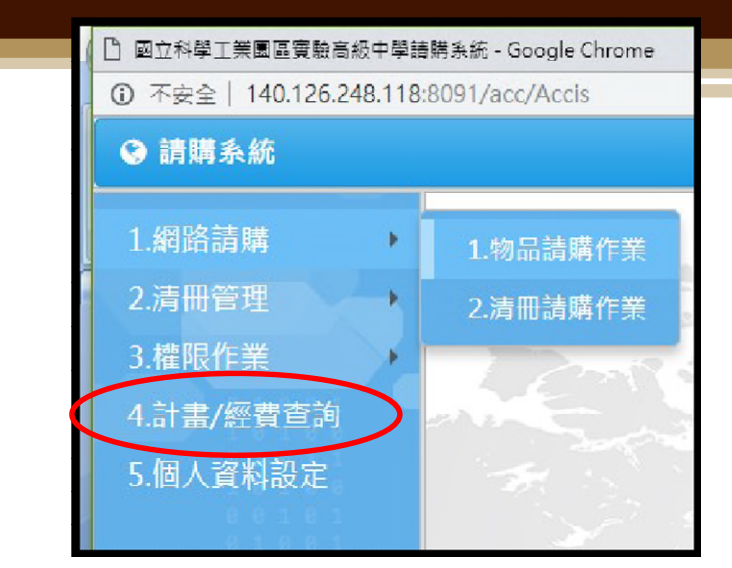

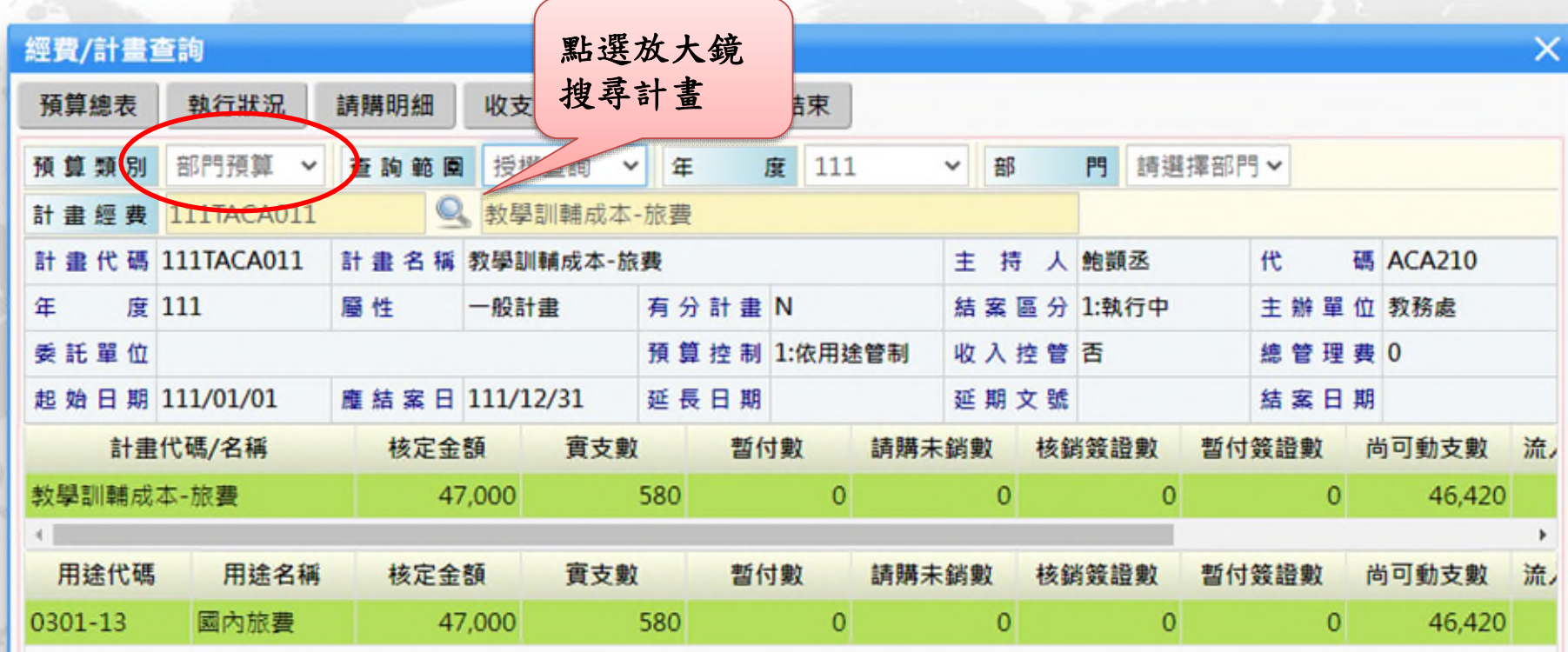

經費查詢-預算

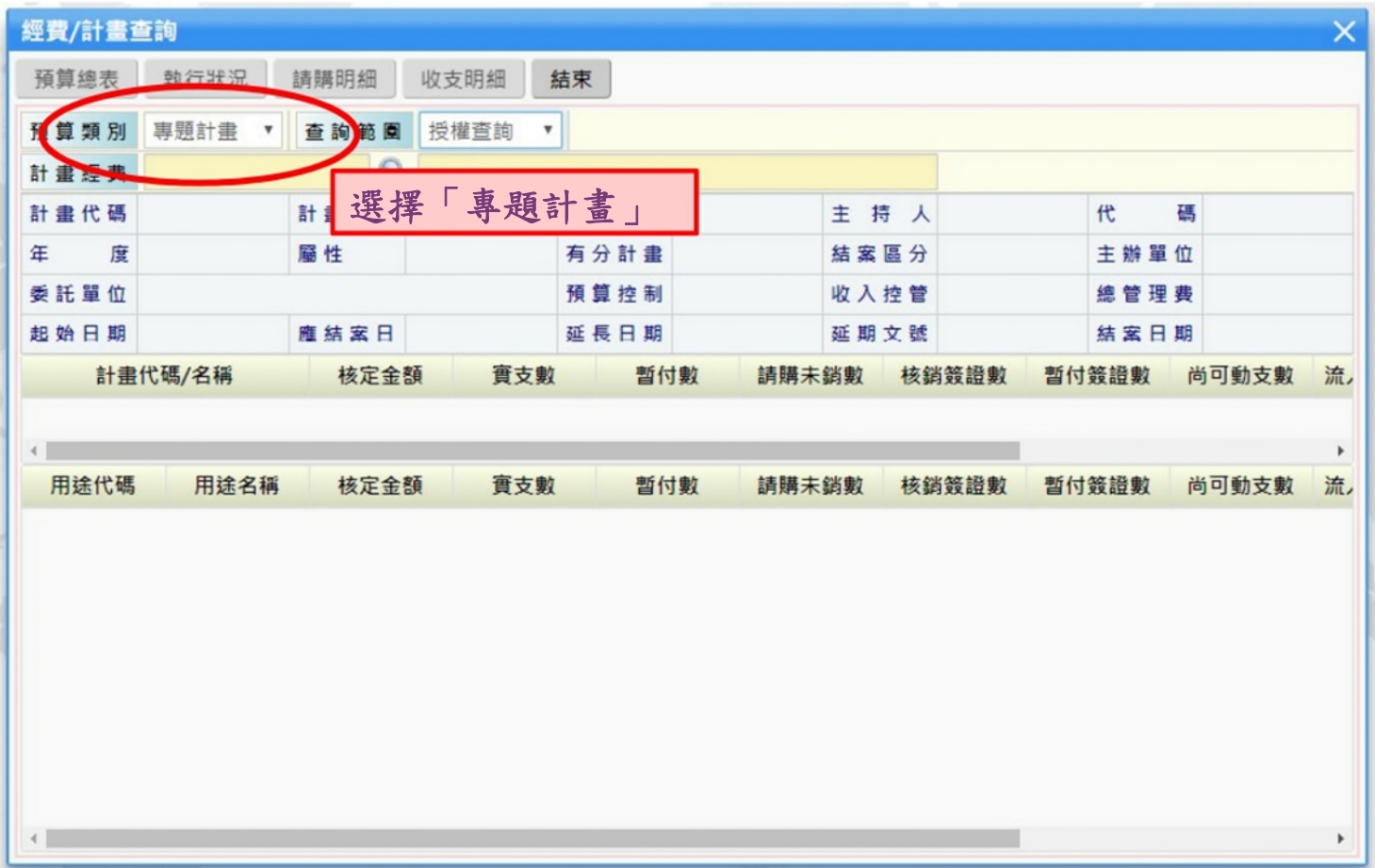

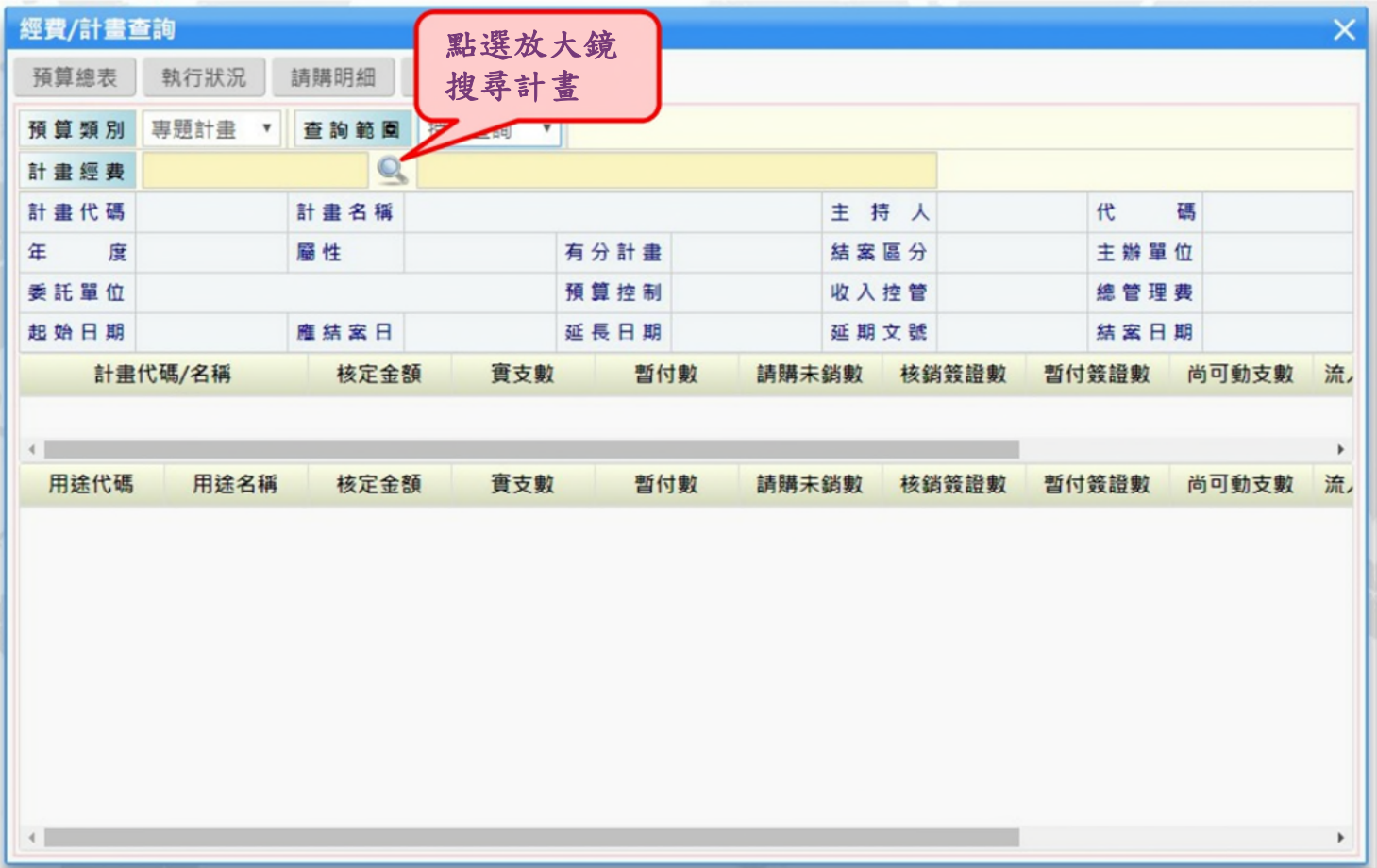

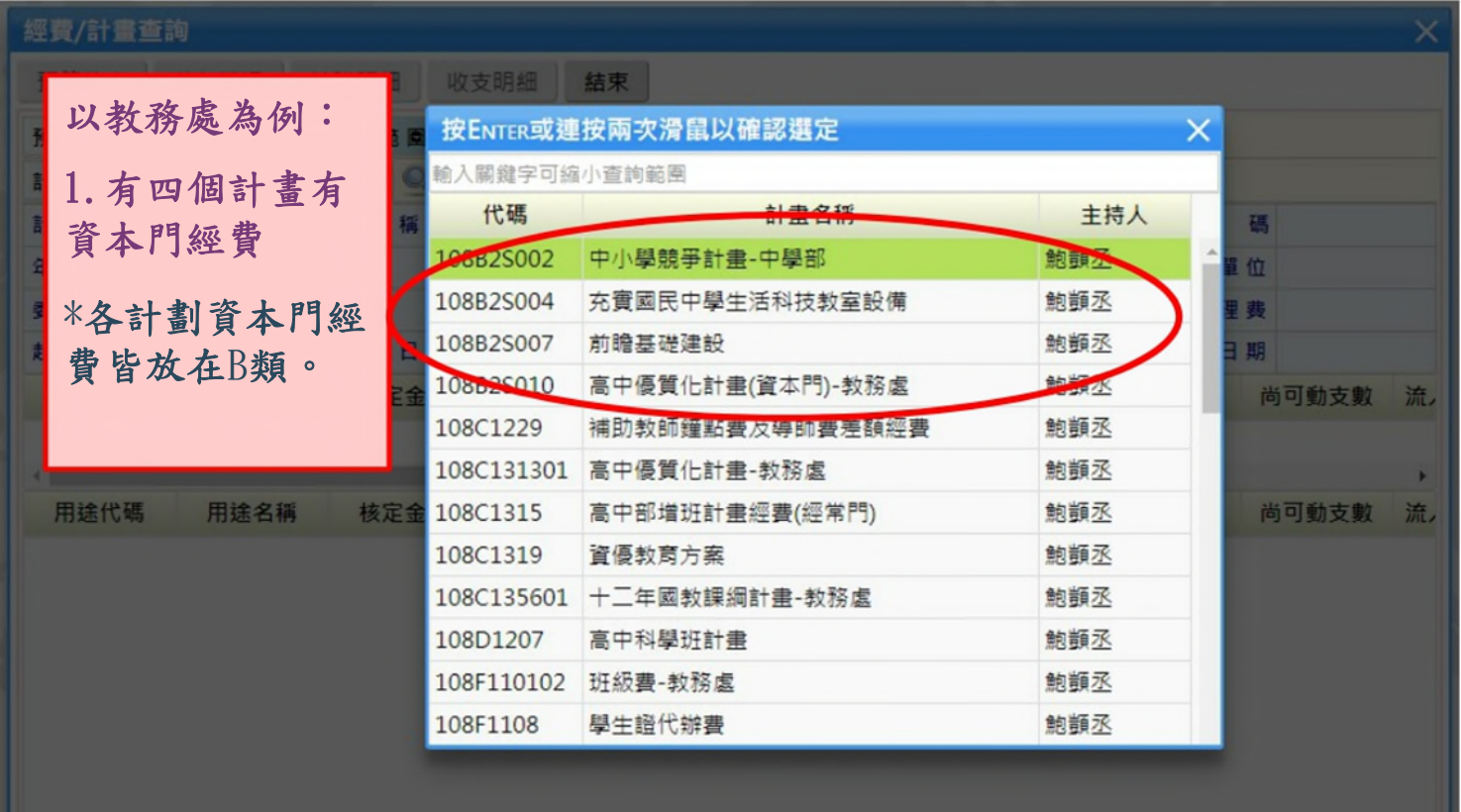

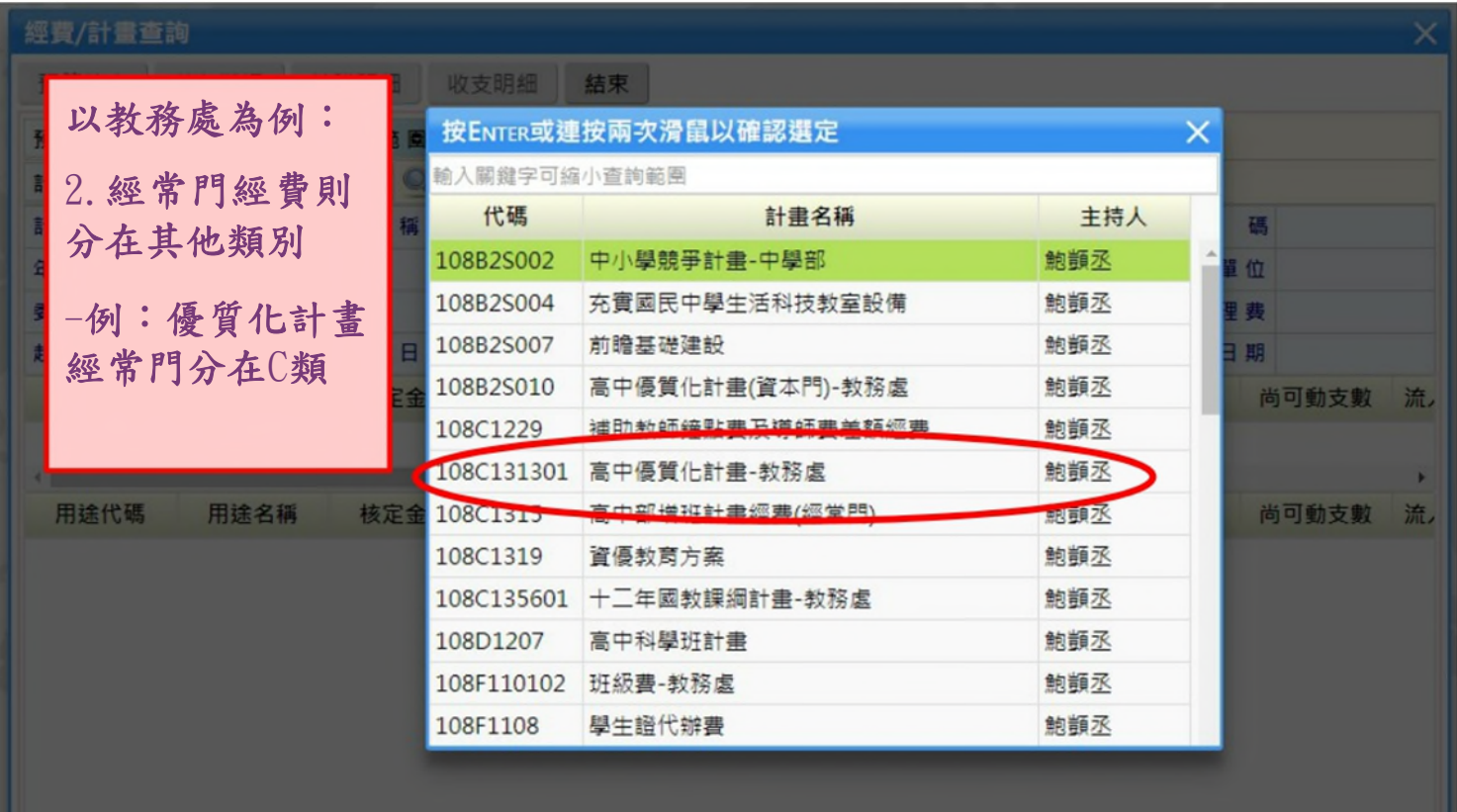

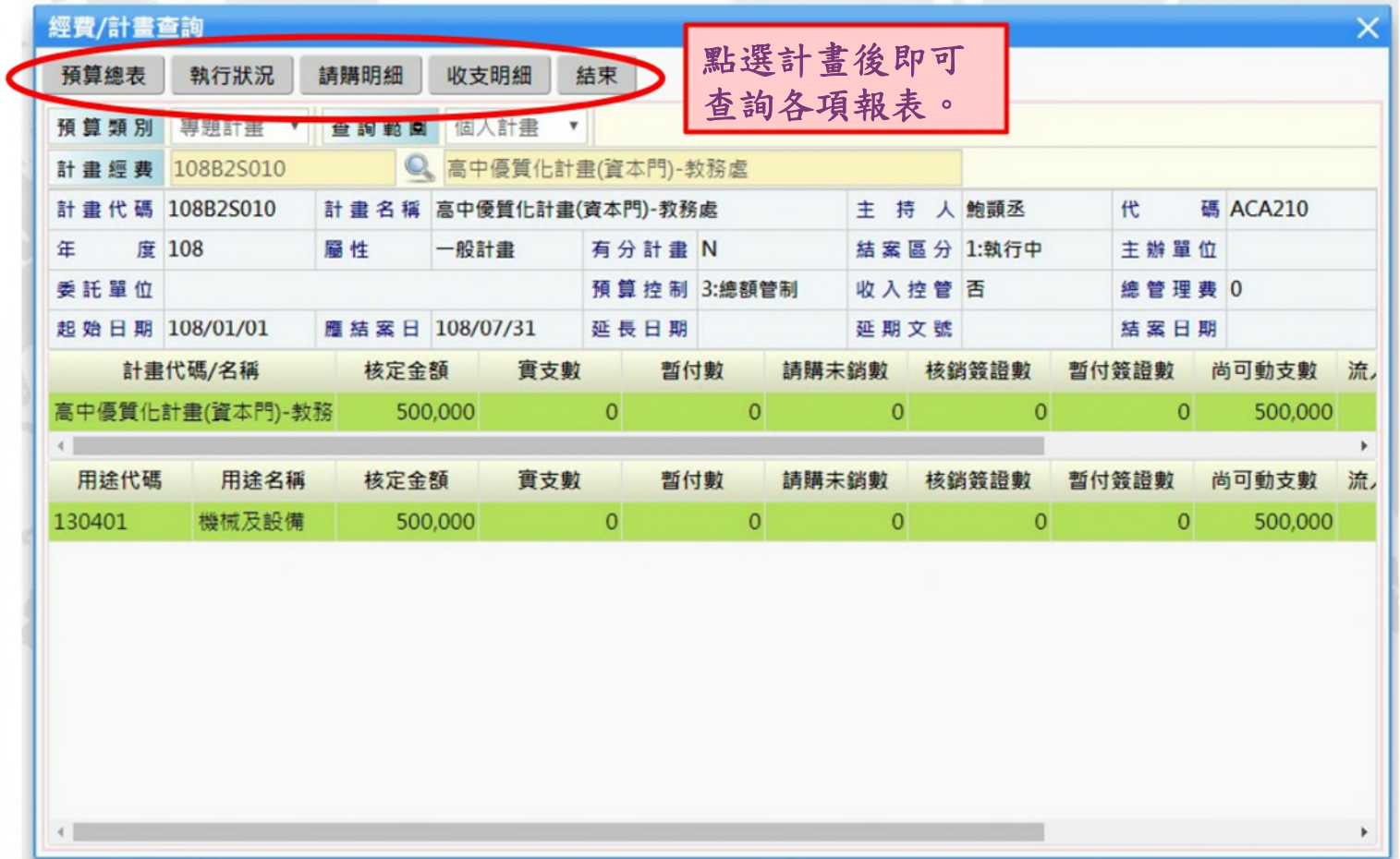

ШT 7

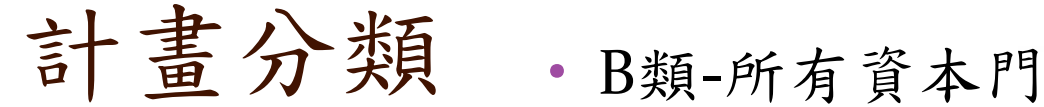

▫ 例如:部門預算資本門、計畫資本門

- C類-教育部補助 ▫ 例如:優質化、均質化、科學班
- D類-建教合作計畫/委辦計畫
	- 例如:引進外師、兒培權利
- F類-代收代辦計畫
- 例如:社團經費、團膳經費、班級費
- G類-其他機關補助計畫
	- 例如:新竹市政府、體育署
- H類-捐贈收入 ▫ 例如:家長會、新代基金會
- I類-雜項業務
	- 例如:教師甄試、招生經費、資源回收
- J類-場地設施收入
- T類-部門預算

### 已請購未核銷案件

• 對於請購系統顯示之「未核銷案 件」提醒視窗,應立即積極處理 ,以免久懸,且占用預算額度, 影響預算資源之運用。

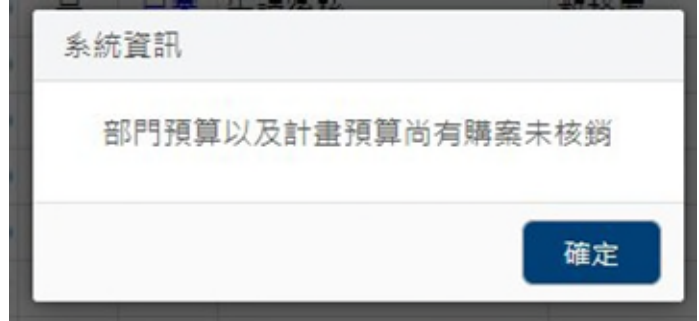

- 積極清理
	- 逾1個月未處理之案件,經查其原因主要有:
		- 1. 同一案重複申請請購

2. 不需申請但未刪除

- 本室於每年8月及11月會就尚未完成核銷之案件進行清理, 除預放及尚未完工案件外,倘無法依限完成核銷者,請說 明原因回覆本室,逾期視為無需申請,本室將予以刪除。
- 寒暑假期間,各部處室請提供一位經費核銷的聯絡人。

三、差旅費結報 E 

### 確認公差假

- 於差勤系統申請公/差假
- 出差結束後上差勤系統報支

於學校首頁進入差勤系統

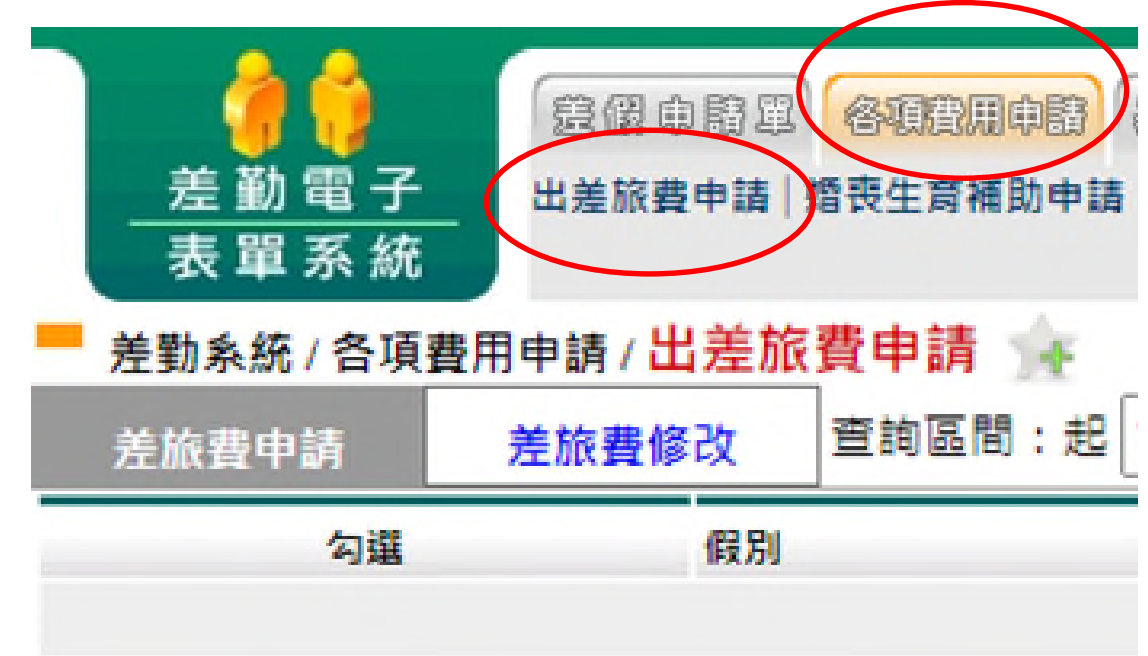

### 申請出差費

### 1. 1勾選要申請出差費的項目,按下「2進行申請」

#### ■ 差動あ続/各項費用申請/出差旅費申請

**差接費指改 查询证問: 起 106-01-01 国 这 106-09-18 国 申請状態: 未来請▼ 重調** 光统费申请

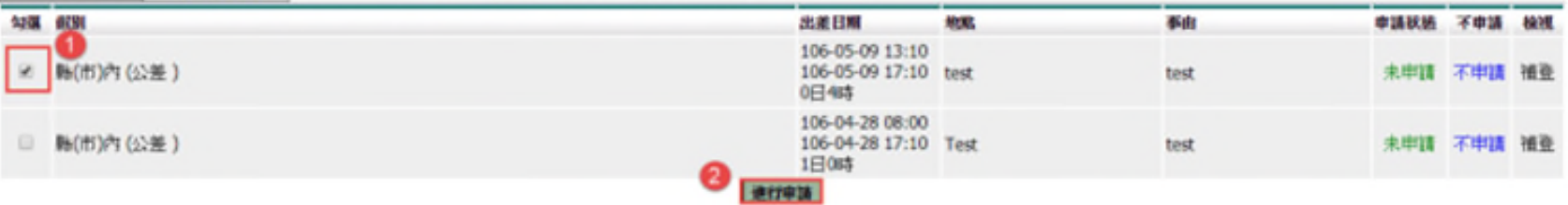

### 2. 依序填寫資料後,按下「1確定」

#### ■ 差勤利徒/各項費用申請/出差旅費申請

光输作中插

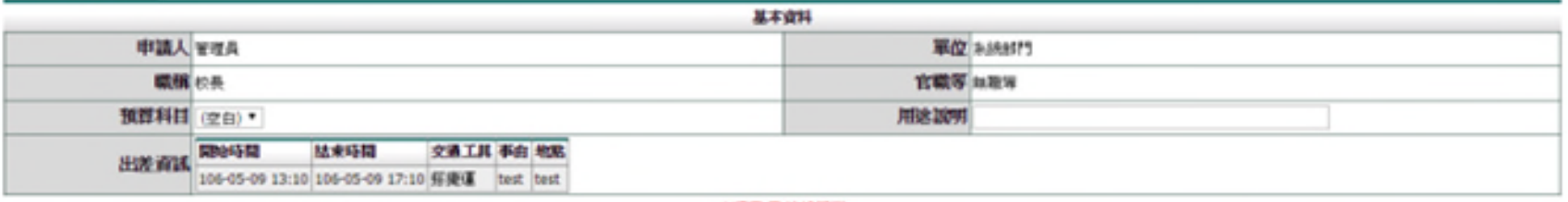

#### 交通費 霄 核維問詞

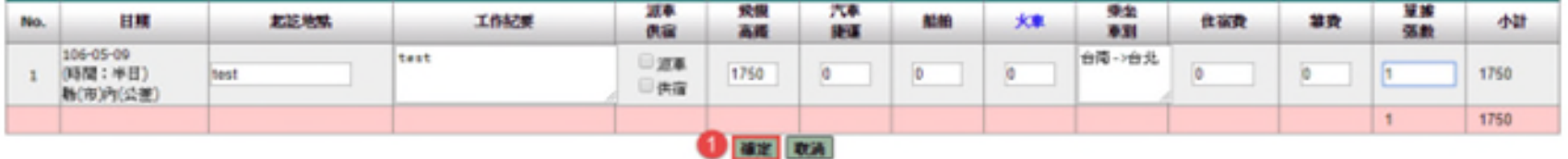

### 差旅費報支標準

以Google Map

最短距離為準

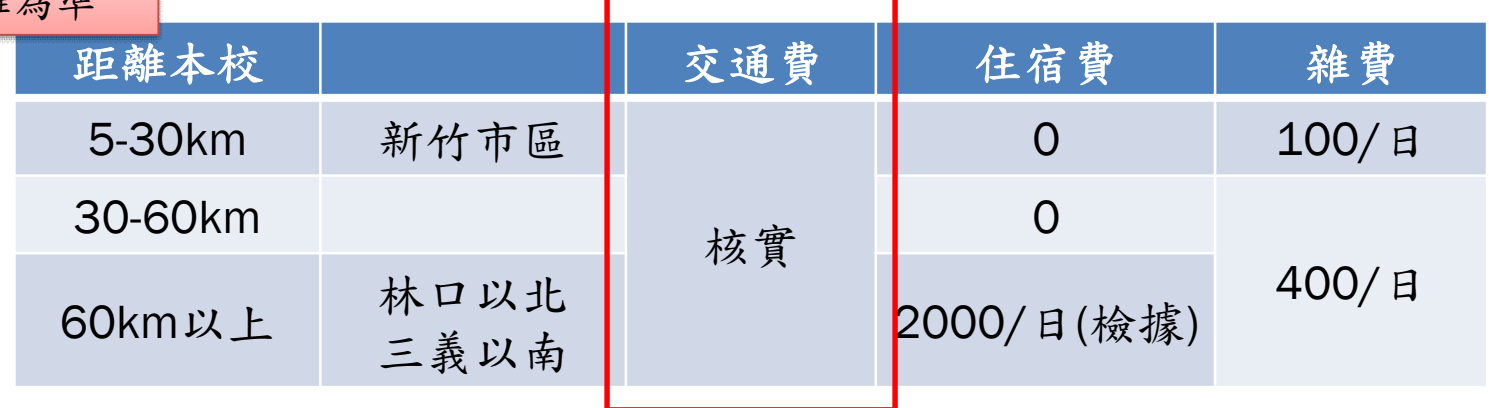

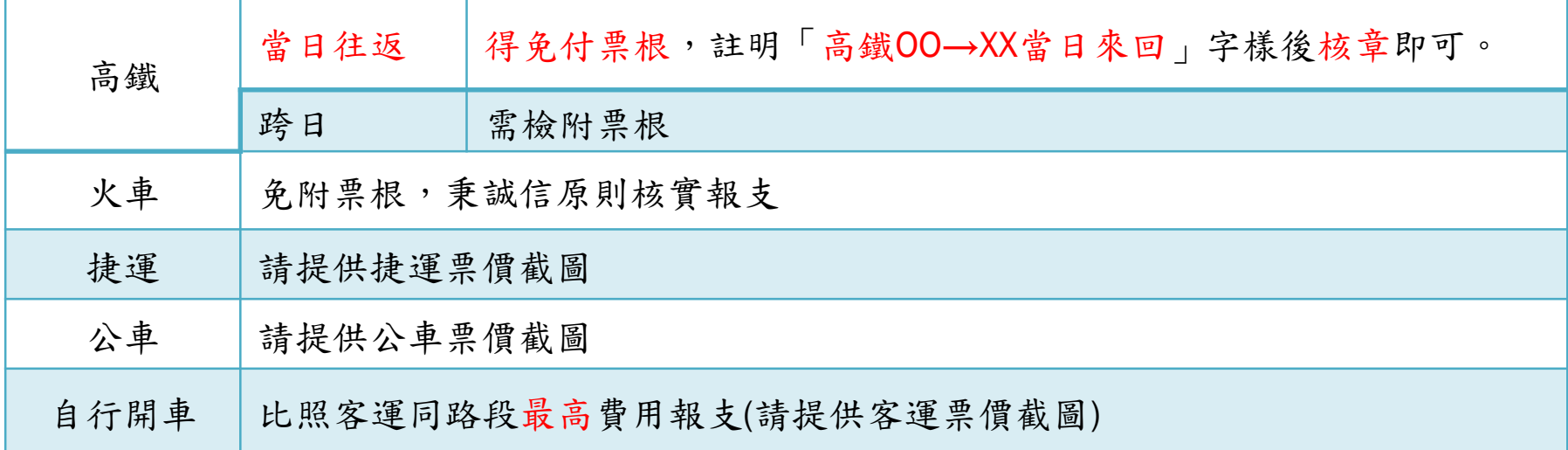

### 差旅費報支標準

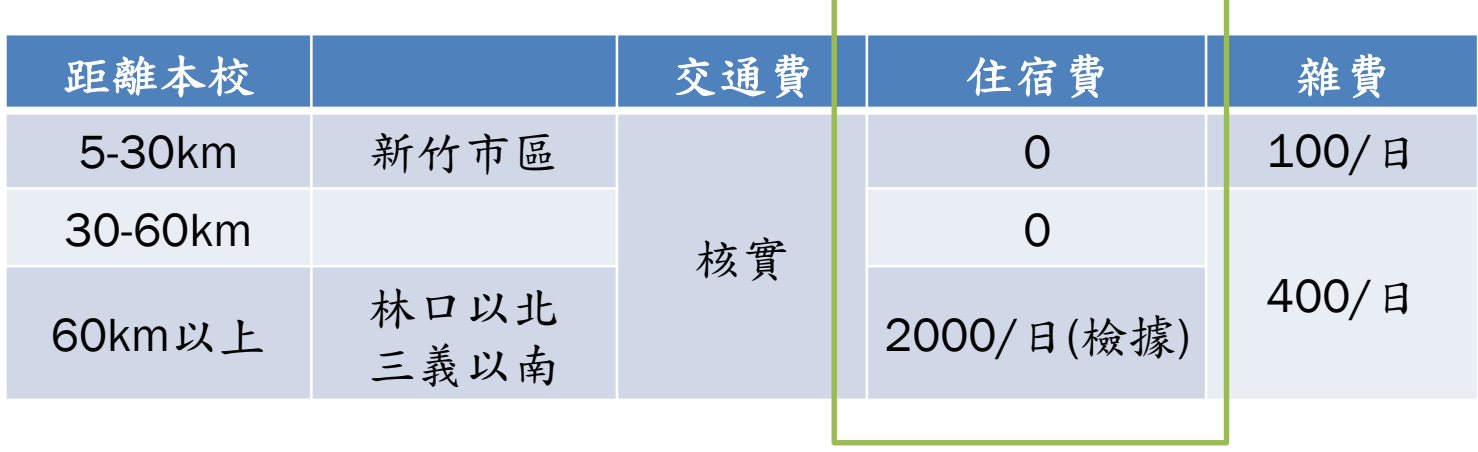

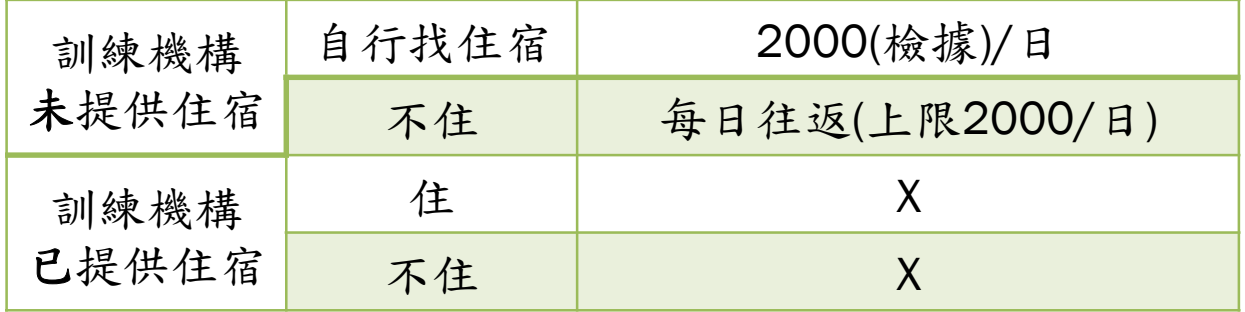

### 差旅費報支標準

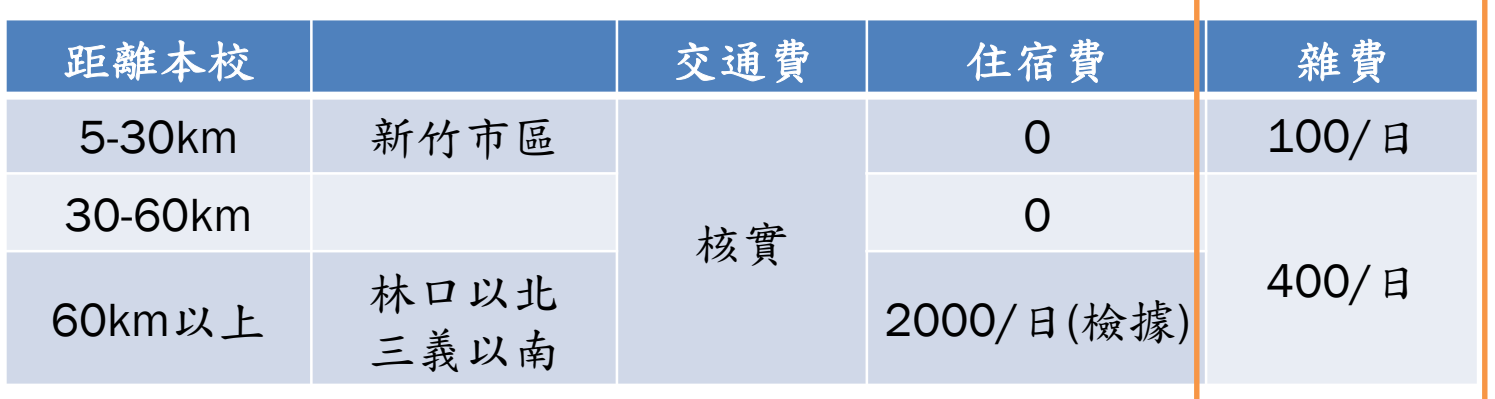

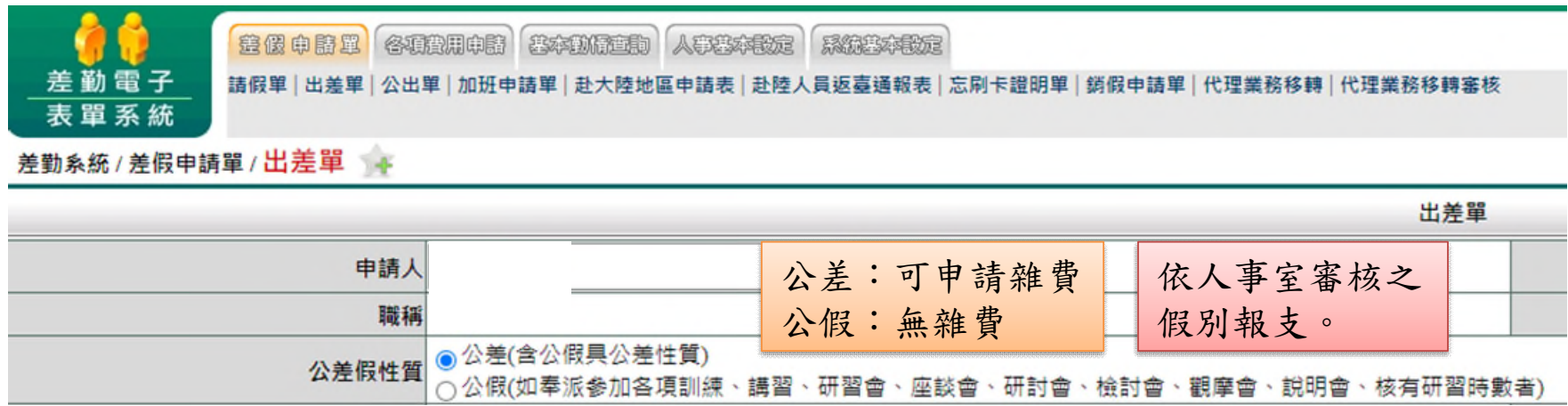

# 於差勤系統印出 「出差旅費報告表」

國立新竹科學園區實驗高級中等學校教職員工出差請示單

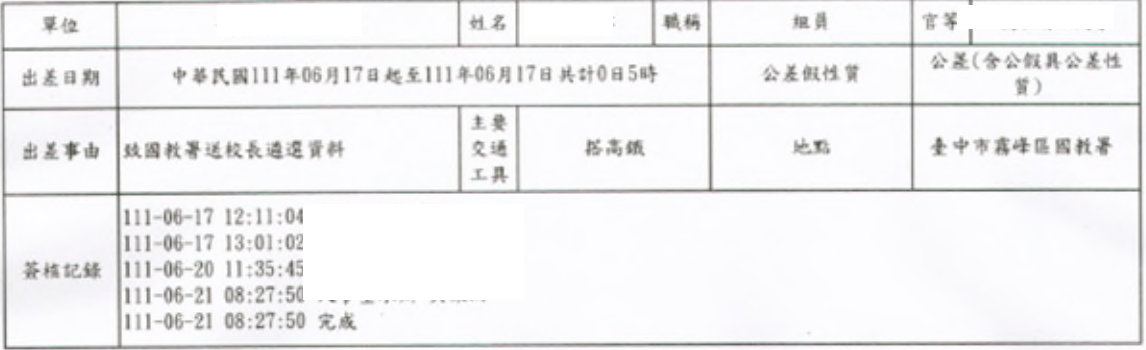

#### 國立新竹科學園區實驗高級中等學校教職員工出差旅費報告表

填報日:111年07月31日

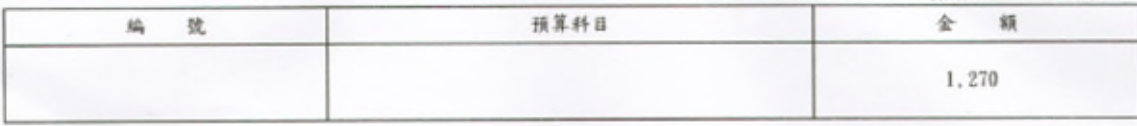

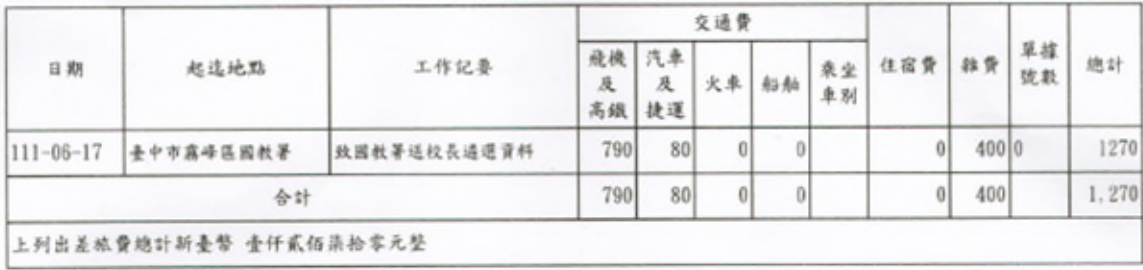

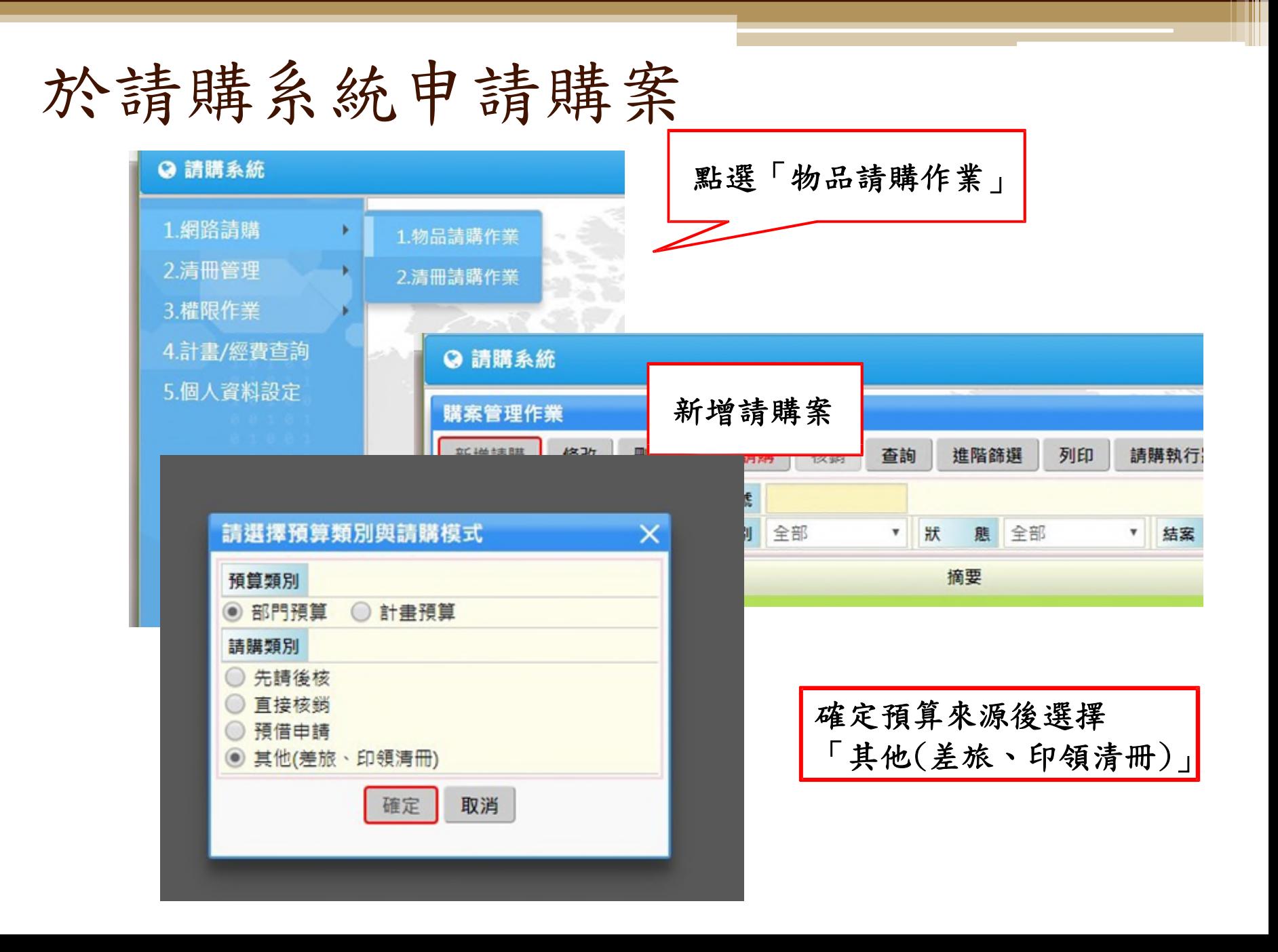

### 依步驟建立購案

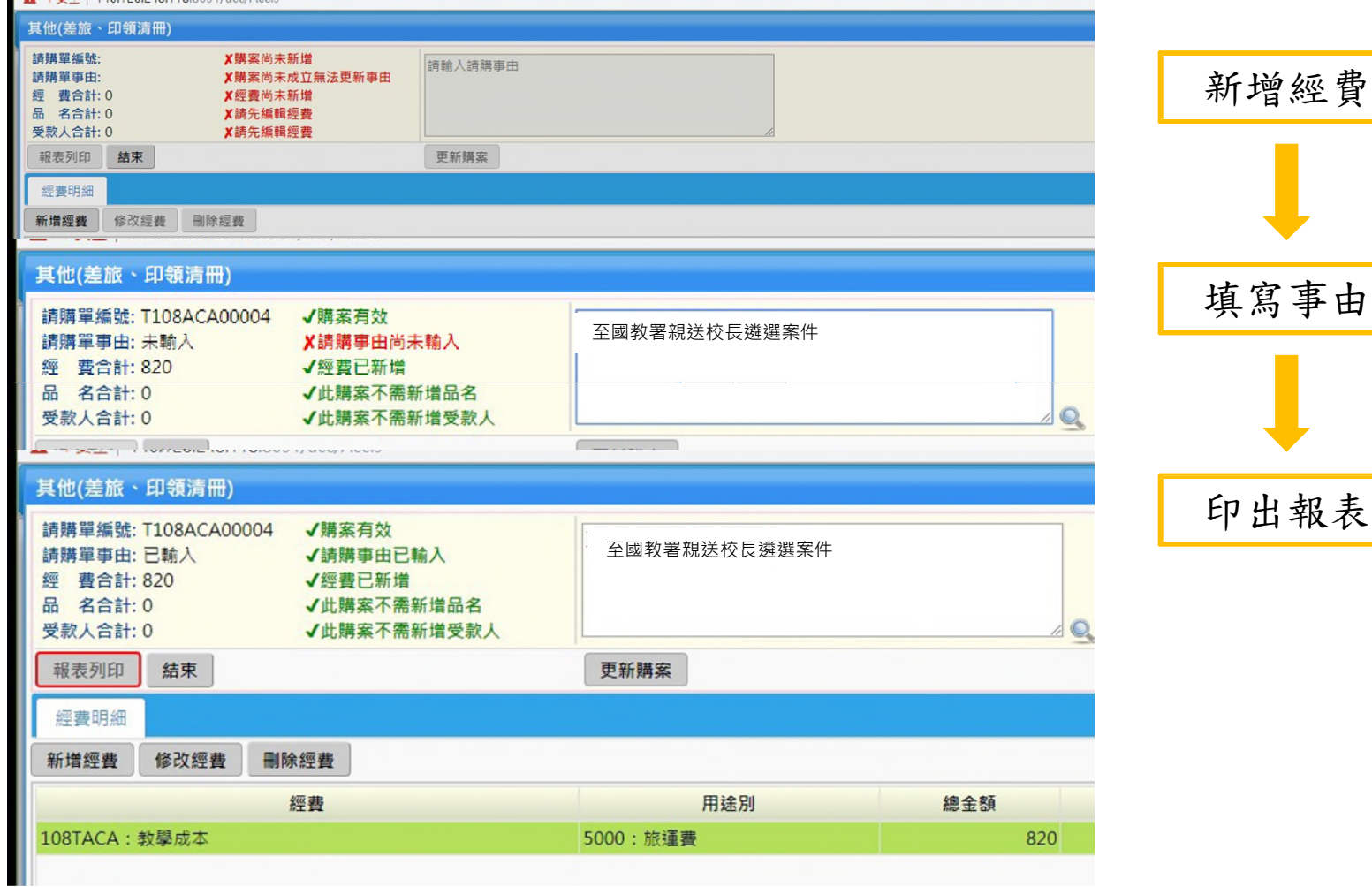

## 黏貼差旅費報告表及單據

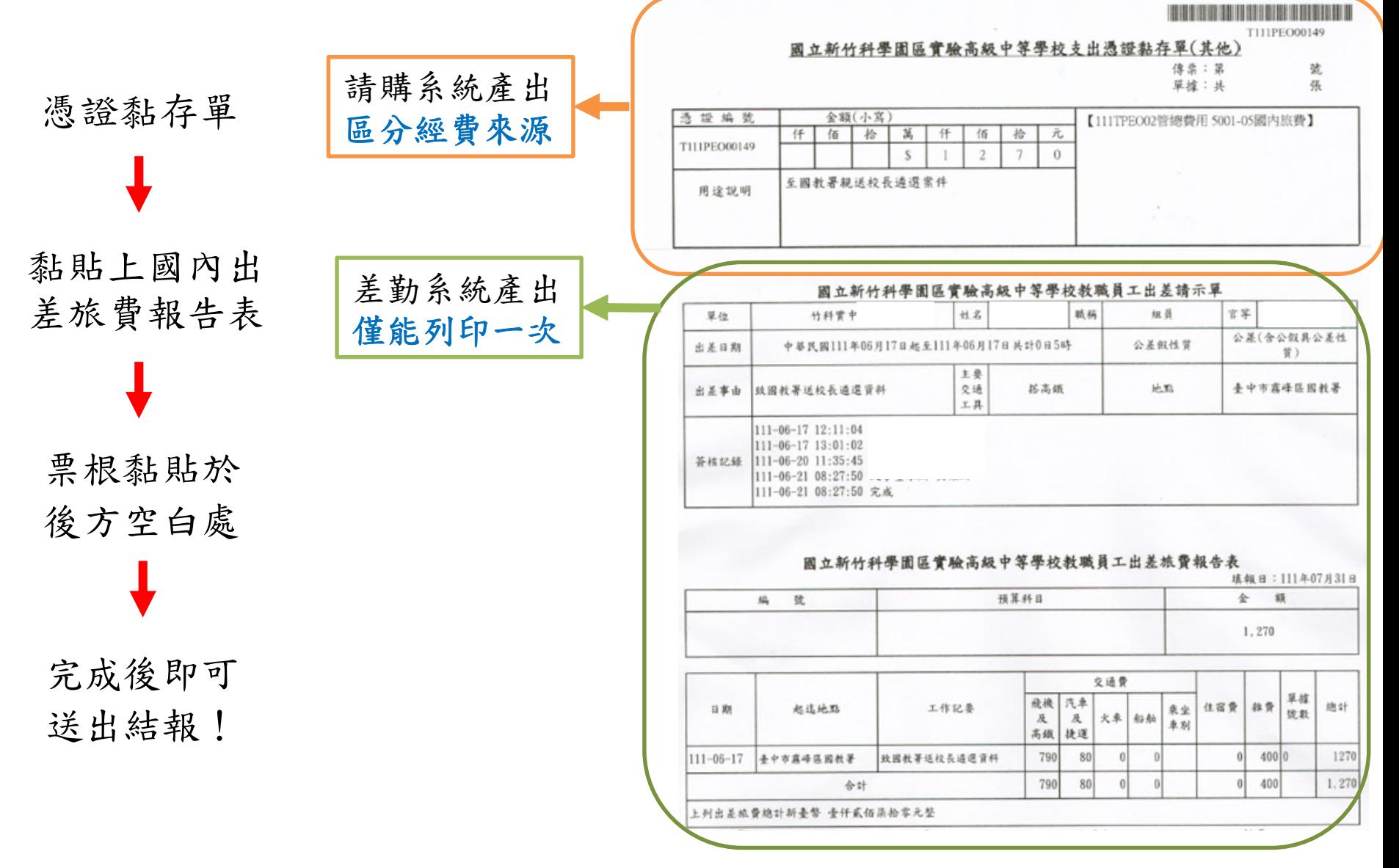

### 請注意!

- 員工因公出差於事竣後十五天內至差勤系統填具國 內出差旅費報告表。
- 與計畫相關支差旅費,請由專案計畫支應。
- 若搭乘高鐵當日來回,可以不用附票根,於空白處 註明「高鐵OO-XX當日來回」字樣後核章即可。
- 公假(研習會、座談會、研討會、觀摩會、說明會、 研習課程等)無法請領雜費,請勿報支。

### 請注意!

▫ 跨年度報支差旅費,請務必專簽辦理!

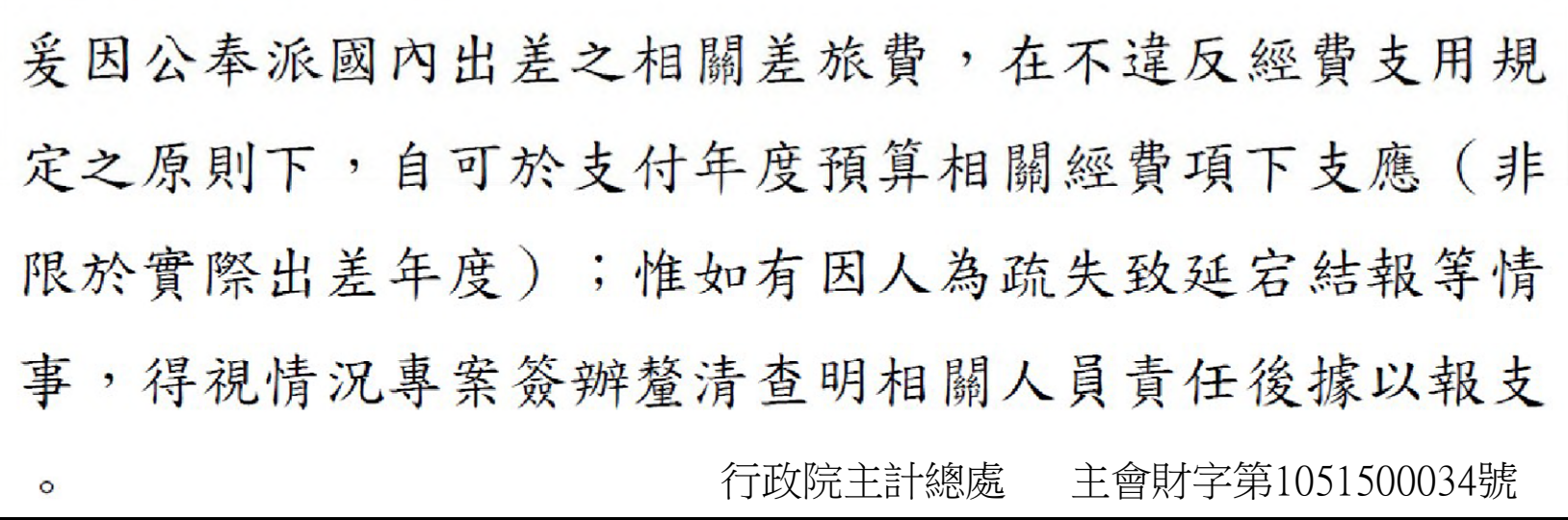